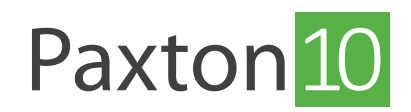

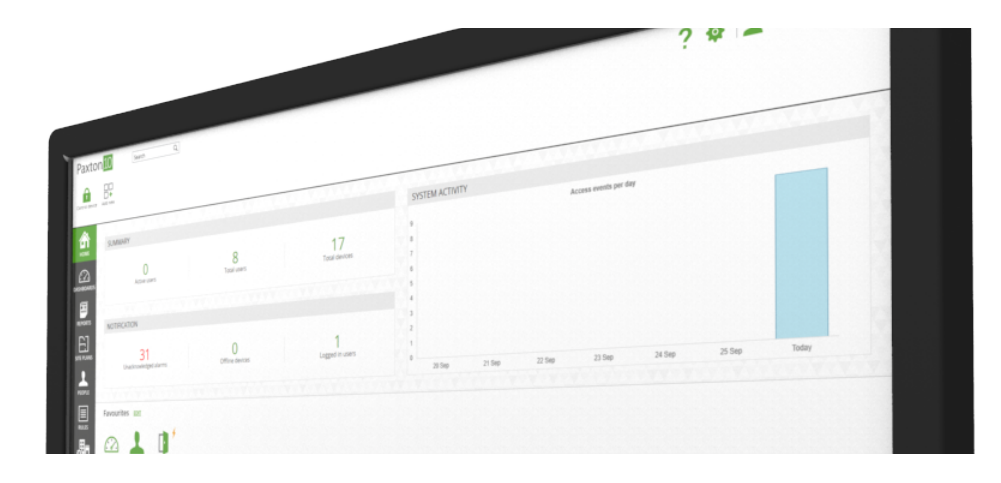

# Så skapar man ett Paxton10-system på flera separata anläggningar (eller undernät)

# Översikt

Ett enskilt Paxton10-system kan utvidgas utanför sitt närmaste nätverk, antingen över flera undernät eller till fjärrnätverk. En enskild Paxton10-server kan nå alla andra webbanslutna nätverk via internet och kopplas till Paxton10-dörrcentraler som finns där.

### Flera anläggningar jämfört med flera undernät

Paxton10 förenklar komplex moln- och nätverksarkitektur och ger ett mycket enkelt användargränssnitt som gör att installatörer koppla ihop dörrcentraler över hela världen tillbaka till en enda server.

Om ditt system kommer att innehålla dörrcentraler på helt separata, icke-anslutna nätverk som båda har en internetanslutning kan Paxton10 länka koppla ihop dem via vår molnsluss - vi kallar detta för "flera anläggningar".

Om dina dörrcentraler är anslutna till ett enda WAN men är installerade på flera undernät (lokalt eller fjärrstyrt) kan Paxton10 koppla ihop dem med eller utan internet - vi kallar detta för "flera undernät".

Oavsett vilken typ av nätverksanslutning du behöver erbjuder Paxton10 samma enkla användargränssnitt, vilket gör det otroligt enkelt att skapa system med flera anläggningar.

### Så skapar man ett system med flera anläggningar eller undernät

Det går att lägga till en ny anläggning (skapa ett system som sträcker sig över mer än ett nätverk eller mer än ett undernät) inom ett och samma Paxton10-system genom att skapa en lokal huvudcentral hos önskad anläggning.

Alla Paxton10-dörrcentraler kan utses som lokal huvudcentral. För att kunna göra detta måste dörrcentralen ha ström och vara ansluten till internet. Den läggs sedan till i systemet via knappen "Ny anläggning" i enhetens panel (endast synlig för systemingenjörer).

När en lokal huvudcentral har skapats i den nya anläggningen fungerar den som en server i sitt eget nätverk och hittar automatiskt all Paxton10-maskinvara där och lägger till den i enhetspanelen så att det går att koppla som vanligt.

Varje ny anläggning som läggs till i Paxton10 måste innehålla minst en lokal huvudcentral - Paxton10 behåller automatiskt denna nya nätverksanslutning när den har lagts till och övervakar kopplingen samt nominerar en annan dörrcentral om det uppstår något fel med den lokala huvudcentralen som skapades först.

# Så lägger man till en huvuddörrcentral

1. I enhetens panel, bläddra nederst i listan över dörrcentraler och klicka på "Ny anläggning"

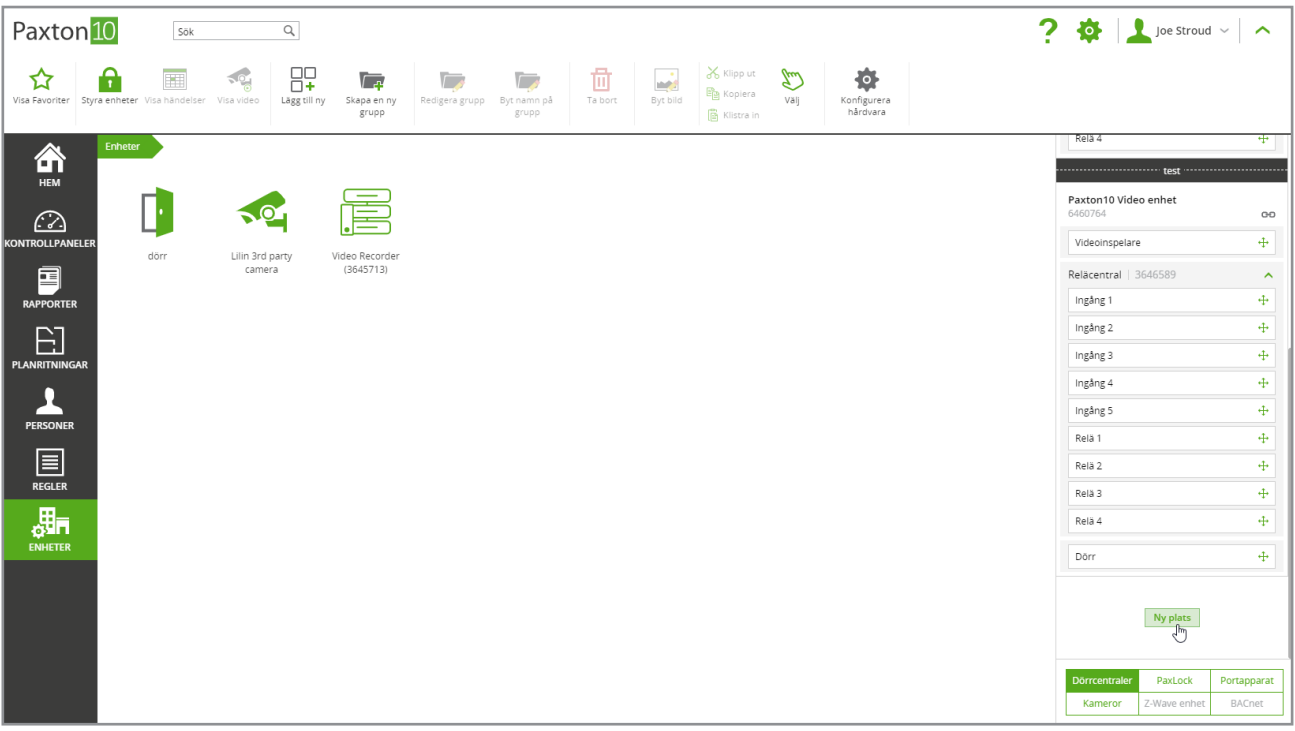

2. Ange in serienumret och aktiveringskoden. Dessa uppgifter finns på etiketten på valfri dörrcentral. Du kan också ange ett enkelt namn för att lättare kunna identifiera din anläggning i avsnittet "Hårdvarukonfiguration" i systemet senare.

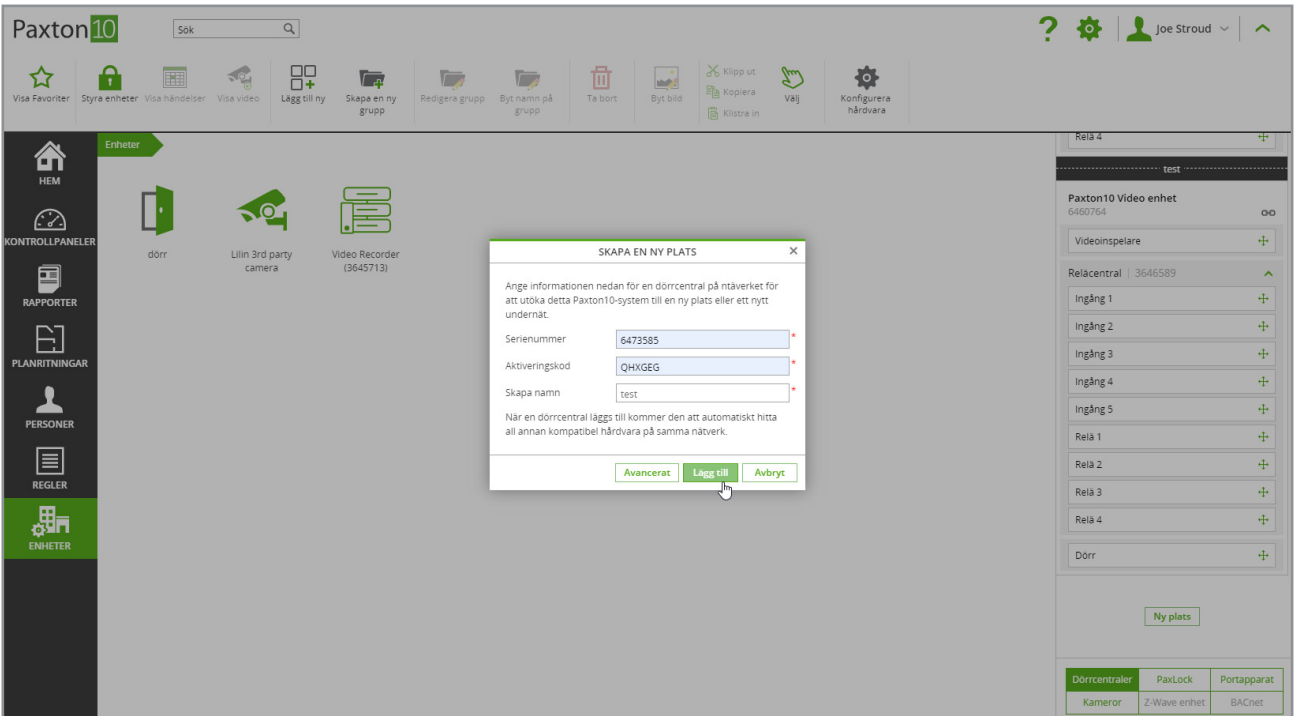

3. Ett fönster med förloppsindikator visas då som anger de steg som Paxton10 vidtar för att få koppla upp dörrcentralen. Du måste vänta tills processen är klar innan du stänger fönstret och lägger till fler dörrcentraler i systemet. Det kan ta upp till 10 minuter att skapa en lokal huvudcentral och koppla upp den.

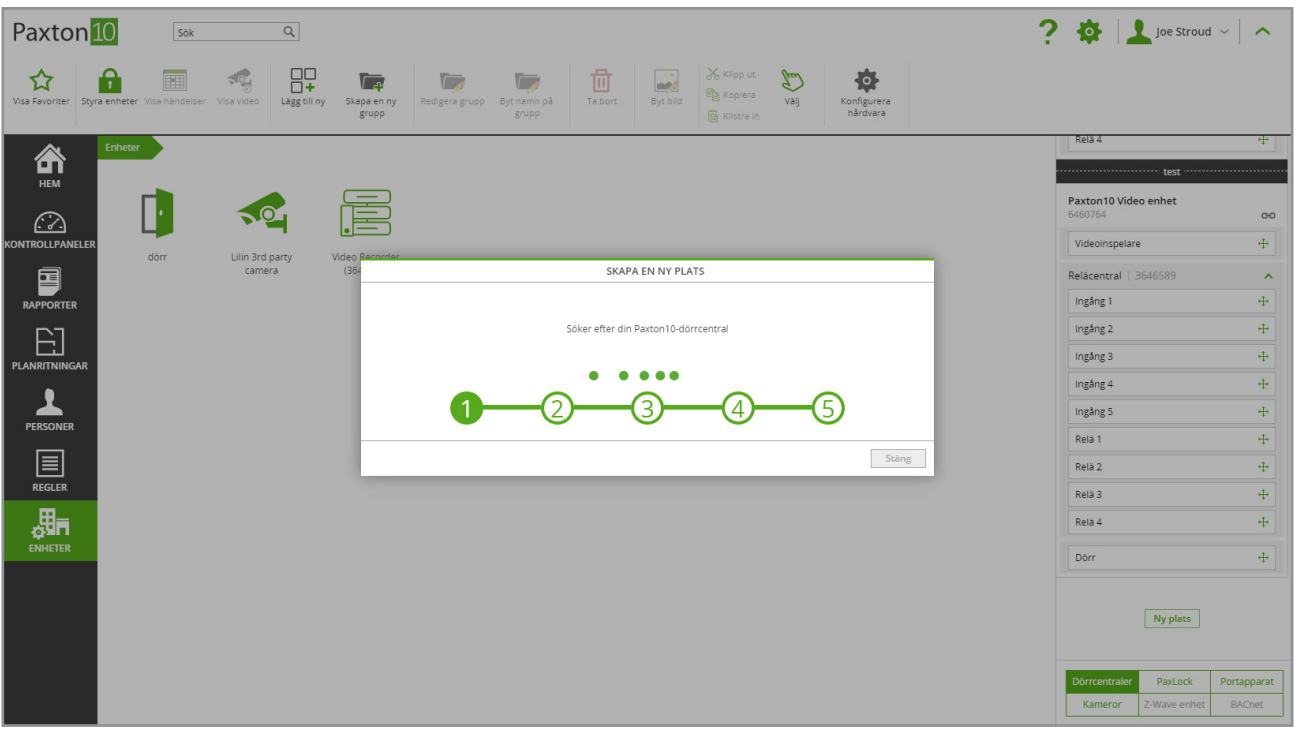

4. När den lokala huvudcentralen är uppkopplad kommer all annan Paxton10-maskinvara på den nya anläggningen (det lokala undernätet som den lokala huvudcentralen är ansluten till) att upptäckas av huvudcentralen. Dessa enheter visas i enhetens panel på höger sida och är redo att kopplas på vanligt sätt.

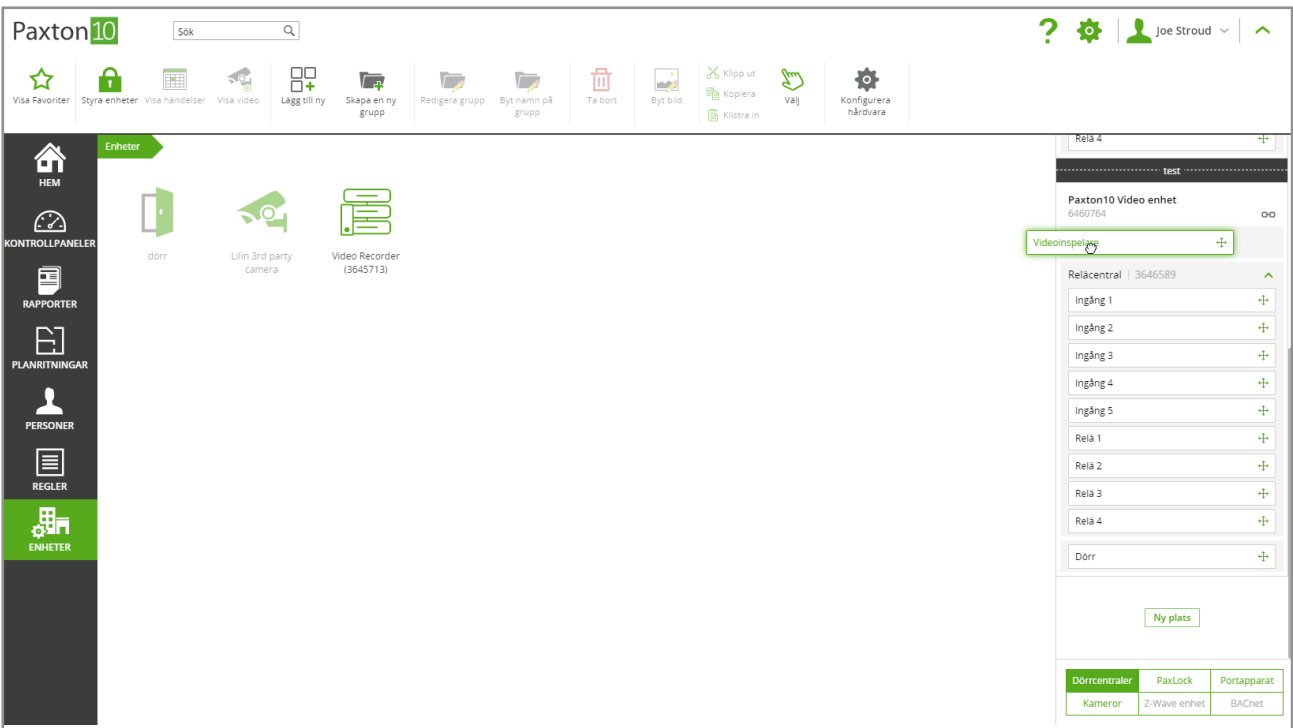

# Avancerat - så lägger man till en lokal huvudcentral utan internetanslutning

1. Paxton10 fungerar också i situationer där det finns ett nätverk som inte är anslutet till internet och som innehåller flera undernät. I enhetens panel, bläddra till understa delen av dörrcentralerna och klicka på "Ny anläggning"

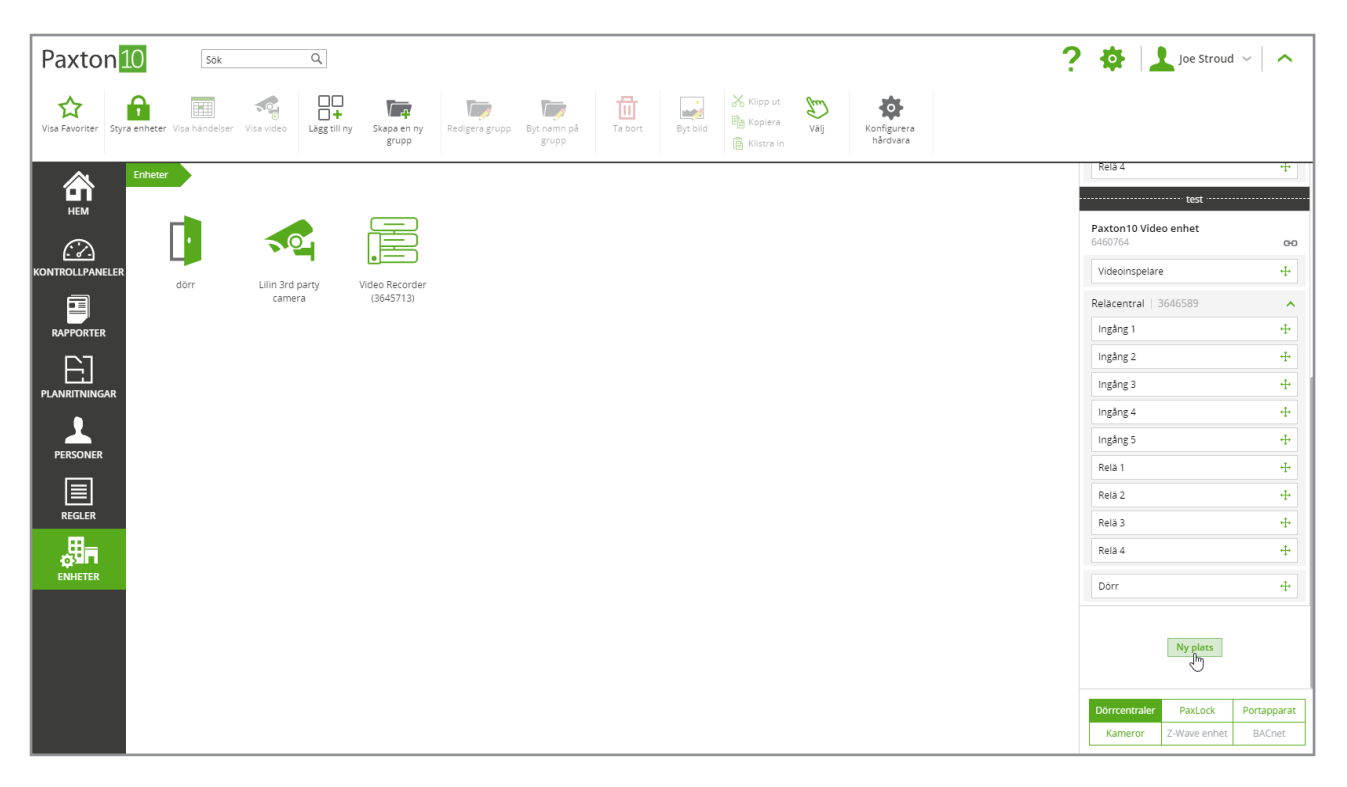

2. Klicka på "Avancerat" och ange IPv4-adressen till den dörrcentral som du vill utse som lokal huvudcentral och klicka på "Lägg till". Om du inte känner till IPv4-adressen, kontakta den lokala nätverksadministratören och ge dem MAC-adressen som står på dörrcentralens etikett.

OBS: Det måste gå att använda kommandot "ping" mot IP-adressen till den nya lokala huvudcentralen från servern för att den ska kunna läggas till på detta sätt, dvs de måste vara anslutna till samma nätverk och undernätnen måste vara anslutna sinsemellan.

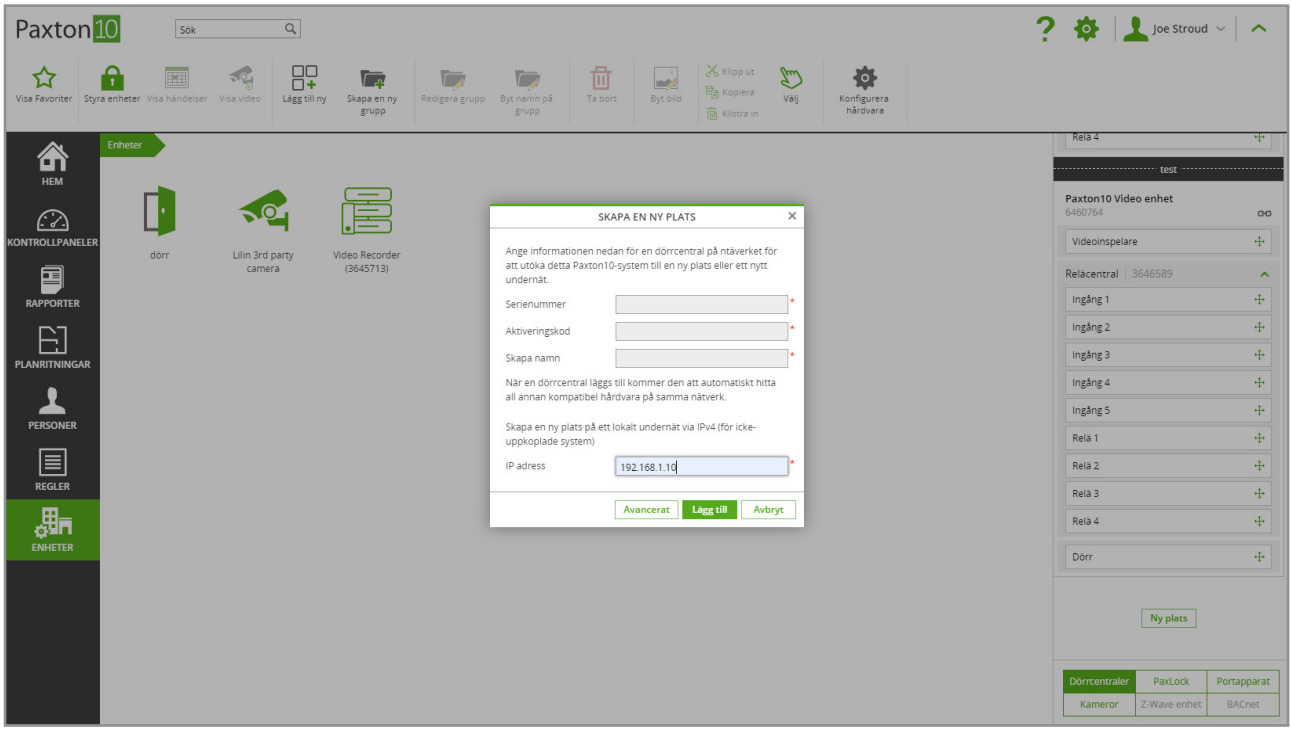

3. Ett fönster med förloppsindikator som anger stegen för att koppla upp Paxton10:s lokala huvudcentral visas.

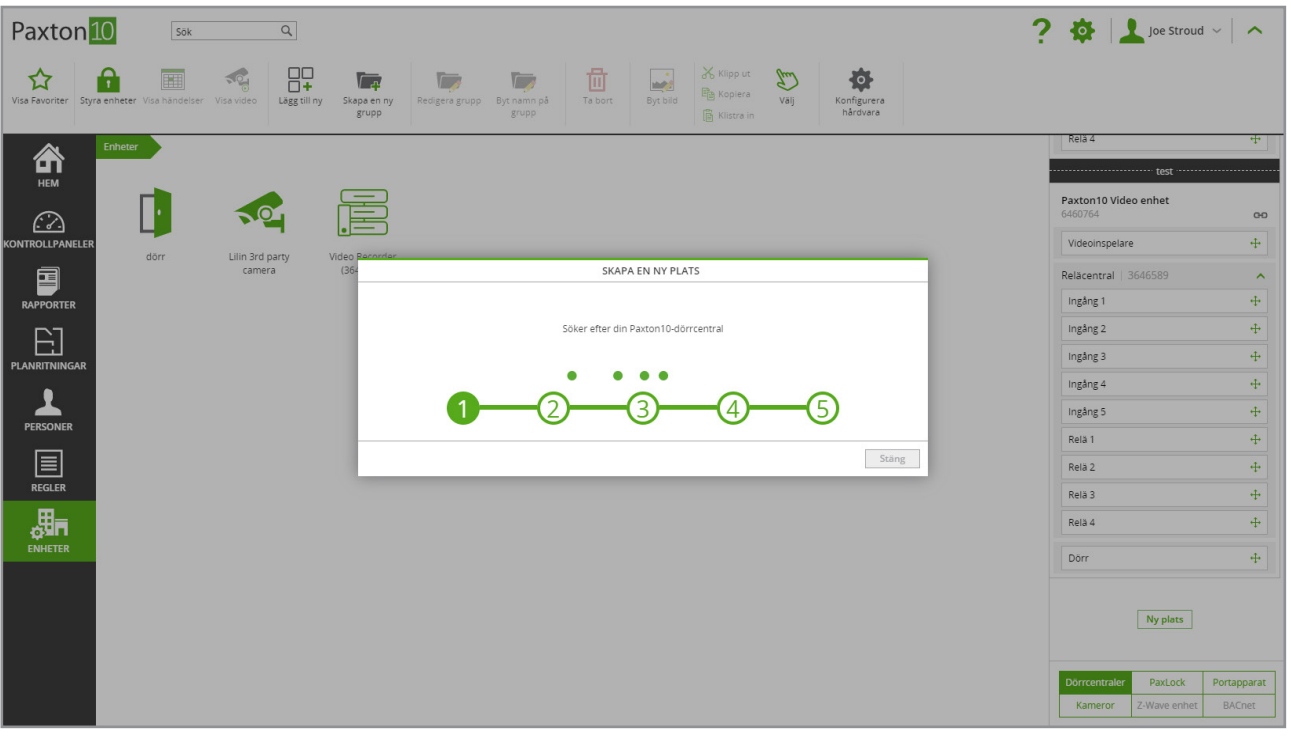

4. När processen har slutförts kommer den nyskapade lokala huvudcentralen att upptäcka annan Paxton10 maskinvara i sitt lokala undernät. Dessa enheter visas i enhetens panel på höger sida och är redo att kopplas som vanligt.

### Så förvaltar man ett system på flera anläggningar

När systemet har konfigurerats och lokala huvudcentraler har skapats visas de i fönstret "Hårdvarukonfiguration" i Paxton10 (endast synlig för de som har systemteknikerbehörighet).

I fliken "Dörrcentraler" identifieras lokala huvudcentraler med ett "M" och alla tilldelade enkla namn listas. Dörrcentraler som hanteras av varje lokal huvudcentral listas nedanför den och är indragna för att visa vilken anläggning de tillhör.

# Vanliga frågor

#### Hur många olika anläggningar kan man lägga till ett Paxton10-system?

Det går att lägga till 100 anläggningar.

#### Hur många olika undernät kan man lägga till ett Paxton10-system?

Det går att lägga till 100 undernät.

#### Hur många enheter kan man ha i ett och samma undernät eller anläggning?

Det går att ha 100 enheter per undernät eller huvudserveranläggning

#### .Vad händer om en huvudcentral kopplas från en anläggning eller undernät?

Om det fortfarande finns en fungerande nätverksanslutning till anläggningen eller undernätet kommer en annan huvudcentral att väljas bland de återstående dörrcentralerna och automatiskt koppla upp anläggningen igen.

#### Måste jag vara på samma anläggning eller undernät som servern för att kunna skapa lokala huvudcentraler?

Nej, fjärrkopplingen kan användas för att utföra detta arbete.